### The TIDB2 Meteo Experience

# Experience with the TIDB2 database interface in managing meteorological observation and forecast data

João Simões – ECMWF, IM (Portugal) Maria Monteiro - IM (Portugal) António Amorim - FCUL (Portugal)

11th ECMWF Workshop on Meteorological Operational Systems

ECMWF, November 2007

## **General TIDB2 characteristics**

- Temporal based system:
  - all data is stored with temporal information (associated with timestamp);
  - The history is kept for all objects (the objects are always added, never deleted).
- Objects (like GRIB and BUFR) and database connections (to Oracle, MySQL...) handled via runtime plugins.
- Binary data stored with customized "auto-metadata".
- Support for many interfaces on multiple platforms.
- Integrated with PAIPIX Linux distribution.

## The (current)TIDB2 Meteo-Data Flow

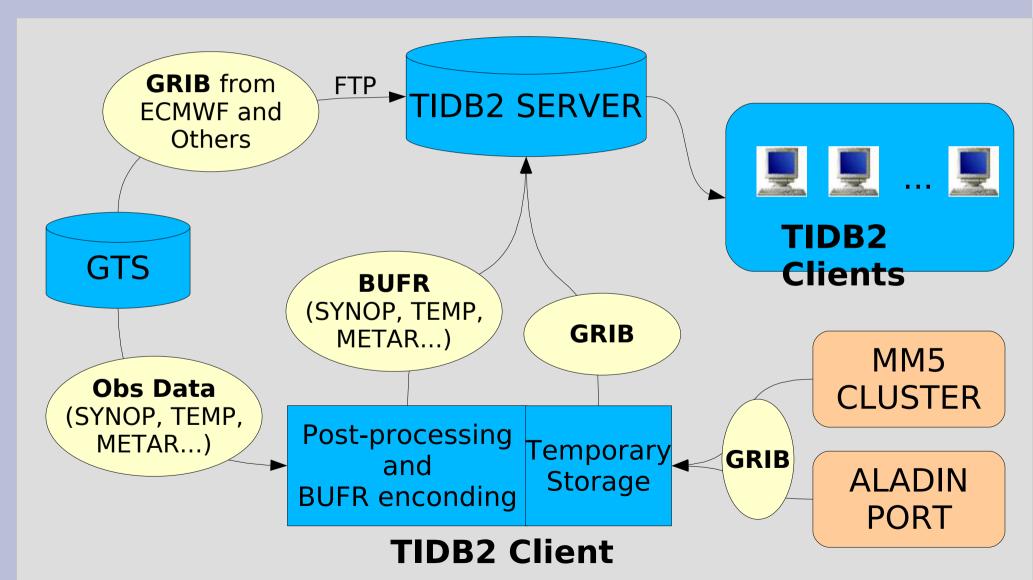

### **The TIDB2 Server**

- The TIDB2 server is:
  - an AMD64x2 machine with 4GB of RAM;
  - running **PAIPIX** Linux;
  - using MySQL (TIDB2 allows to mix or change the RDBMS server at any time).
  - 1.2 TB of disk and 1TB of online data.
- It is being upgraded to two servers with redundancy:
  - Dual Quad-Core Xeon with 8GB of RAM;
  - 7.5TB RAID disk array each.

### Preparing to Store Meteo-Data

- Before we started to push data into the database we had to create some table infrastructure to store it!
- KTIDBExplorer provides a tool for such operation departing from the BUFR/GRIB metadata.

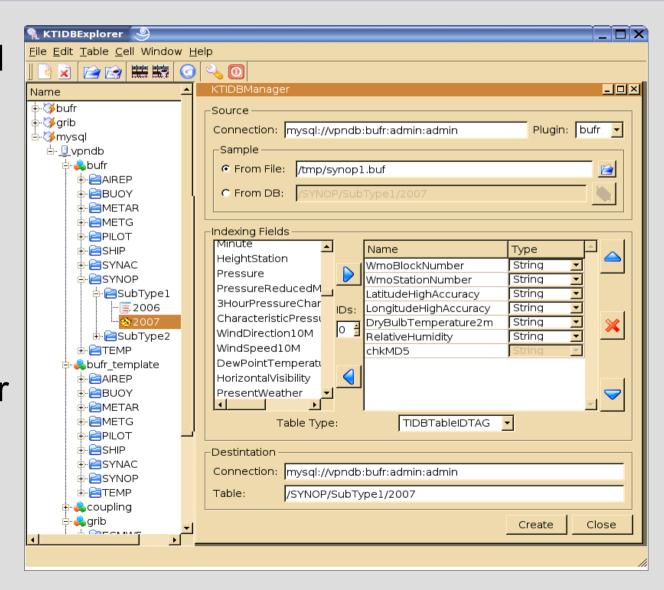

## Why Templates are Important...

- The structure of the tables has changed a lot since they have been created for the first time:
  - We make use of the schema evolution feature of TIDB2.
  - We store all schema versions as templates.
  - There is the need to recreate tables with a different schema and we want all metadata to be regenerated.
  - The tool provided for such task is "tidbrefactor".

### **Creating Templates**

 A Template is an empty table, similar to the one that will contain data, but contains only the table structure.

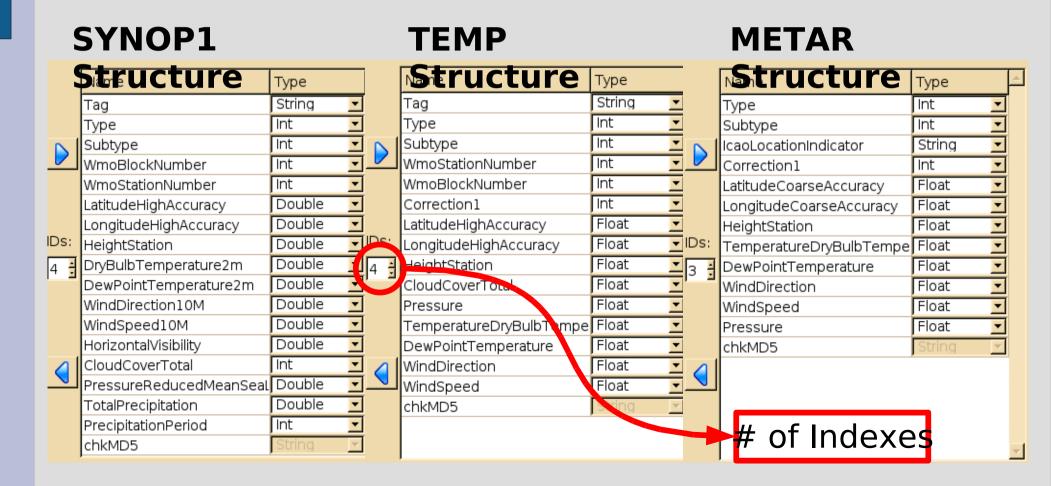

### The "Refactor" tool

 TIDB2 provides the tool "tidbrefactor" to change the schema of an existing table according to a model.

```
Use:
    tidbrefactor <[url]/source_table> <[url]/model_table>
Example:
    tidbrefactor mysql://server:db:user:pass/table1
    mysql://server2:db2:user:pass/table2
```

- This tool works in 3 steps:
  - Modifiy the data table structure according to a template.
  - Reprocess all BLOBs stored with the metadata.
  - Regenerate all metadata automatically.

### Some real "Refactor" use cases

- The "refactor" has been used as a maintenance task to:
  - Add/Remove indexing/metadata columns.
  - Change column names.
  - Change data types.
  - Change the table type.
  - Regenerate corrupted metadata due to a BUFR/GRIB decoding failure (ex.: missing tables, unsupported BUFR/GRIB format...).
- A slightly modified version of "tidbrefactor", the "tidbtrans", has been used to copy several GB of data between different databases and servers and RDBMS.

### Introducing "TAGs" in TIDB2 #1

 We faced the problem that data could be being inserted multiple times with slightly modifications/corrections.

|    | Ci               | <br> | 10      | l was a Pile and | \\\\\\\\\\\\\\\\\\\\\\\\\\\\\\\\\\\\\\ |          |           |        | David Martin | Dawn-late   | varior almina | \\\\\\\\\\\\\\\\\\\\\\\\\\\\\\\\\\\\\\ |                             |
|----|------------------|------|---------|------------------|----------------------------------------|----------|-----------|--------|--------------|-------------|---------------|----------------------------------------|-----------------------------|
|    | Since            | Tag  | Subtype | wmoBiock         | wmostation                             | Latitude | Longitude | Height | DryBulb I en | DewPointTer | winabire      | winaspeea                              | Horizonta                   |
| 1  | 2007-11-09/00:00 | H0   | 1       | 8                | 524                                    | 33.07    | -16.35    | 82.0   | 293.4        | 292.0       | 140.0         | 5.0                                    | 80                          |
| 2  | 2007-11-09/01:00 | H0   | 1       | 8                | 524                                    | 33.07    | -16.35    | 82.0   | 293.1        | 291.8       | 140.0         | 5.0                                    | 80                          |
| 3  | 2007-11-09/02:00 | H0   | 1       | 8                | 524                                    | 33.07    | -16.35    | 82.0   | 293.1        | 291.6       | 130.0         | 5.0                                    | 80                          |
| 4  | 2007-11-09/03:00 | 0    | 1       | 8                | 524                                    | 33.07    | -16.35    | 82.0   | 293.1        | 291.7       | 130.0         | 6.0                                    | <missing< td=""></missing<> |
| 5  | 2007-11-09/03:00 | H1   | 1       | 8                | 524                                    | 33.07    | -16.35    | 82.0   | 293.1        | 291.7       | 130.0         | 6.0                                    | 80                          |
| 6  | 2007-11-09/04:00 | H0   | 1       | 8                | 524                                    | 33.07    | -16.35    | 82.0   | 293.2        | 291.9       | 130.0         | 5.0                                    | <missing< td=""></missing<> |
| 7  | 2007-11-09/05:00 | H0   | 1       | 8                | 524                                    | 33.07    | -16.35    | 82.0   | 293.2        | 292.0       | 120.0         | 6.0                                    | <missing< td=""></missing<> |
| 8  | 2007-11-09/06:00 | H0   | 1       | 8                | 524                                    | 33.07    | -16.35    | 82.0   | 293.3        | 292.1       | 150.0         | 6.0                                    | 80                          |
| 9  | 2007-11-09/08:00 | H0   | 1       | 8                | 524                                    | 33.07    | -16.35    | 82.0   | 293.2        | 291.9       | 120.0         | 6.0                                    | 90                          |
| 10 | 2007-11-09/09:00 | H0   | 1       | 8                | 524                                    | 33.07    | -16.35    | 82.0   | 293.5        | 292.0       | 120.0         | 6.0                                    | 90                          |
|    | 200,-11-09/10:00 | Ħυ   | 1       | 8                | 524                                    | 33.07    | -16.35    | 82.0   | 293.7        | 292.0       | 130.0         | 6.0                                    | 90                          |
| 12 | 2007-11-09/12:00 | 0    | 1       | 8                | 524                                    | 33.07    | -16.35    | 82.0   | 294.0        | 292.4       | 130.0         | 7.0                                    | 90                          |
| 13 | 2007-11-09/12:00 | 1    | 1       | 8                | 524                                    | 33.07    | -16.35    | 82.0   | 294.0        | 292.4       | 130.0         | 7.0                                    | 90                          |
|    | 2007-11-09/12:00 |      | 1       | 8                | 524                                    | 33.07    | -16.35    | 82.0   | 294.0        | 292.4       | 130.0         | 7.0                                    | 90                          |
| 1  | 2007-11-09/12:00 | НЗ   | 1       | 8                | 524                                    | 33.07    | -16.35    | 82.0   | 294.0        | 292.4       | 130.0         | 7.0                                    | 90                          |
| 16 | 2007-11-00/10-00 | . 10 | 1       | 8                | 524                                    | 33.07    | -16.35    | 82.0   | 294.0        | 292.5       | 160.0         | 6.0                                    | 80                          |
| 17 | 2007-11-09/14:00 | НО   | 1       | 8                | 524                                    | 33.07    | -16.35    | 82.0   | 293.9        | 292.4       | 160.0         | 5.0                                    | 80                          |
| 18 | 2007-11-09/15:00 | НО   | 1       | 8                | 524                                    | 33.07    | -16.35    | 82.0   | 294.6        | 291.6       | 140.0         | 4.0                                    | 90                          |
| 19 | 2007-11-09/16:00 | НО   | 1       | 8                | 524                                    | 33.07    | -16.35    | 82.0   | 294.6        | 292.1       | 150.0         | 4.0                                    | 90                          |
| 20 | 2007-11-09/17:00 | НО   | 1       | 8                | 524                                    | 33.07    | -16.35    | 82.0   | 294.2        | 291.5       | 150.0         | 3.0                                    | 90                          |

### Introducing "TAGs" in TIDB2 #2

- TIDB2 has a feature to not allow storing multiple times the very same data, but...
- It happens to have similar data stored multiple times on the database:
  - The data from the GTS is sent multiple times to the post processor, reprocessed and sent to the database.
  - There is a data correction and last data should be replaced.
  - The new data is more complete and should replace the last one.
  - Also makes easy to clean up the earlier versions of objects in a maintenance task

### How "TAGs" work?

- The just arrived objects are tagged as "H0"
- If there was already a similar object on the database it is tagged as "H1", the existing object is retagged as "0" instead of "H0".
- To get the last version of all objects we just need to grab the "H\*" objects.

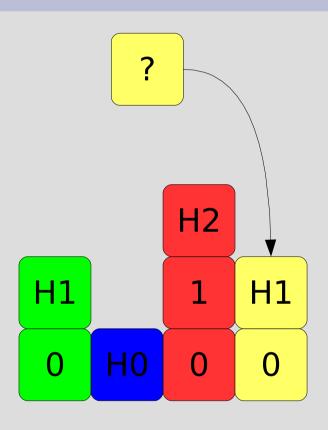

 An object is called "similar" if it shares the same indexing information.

### Viewing BUFR data

Looking at METAR BUFRs on the TIDB2 Server.

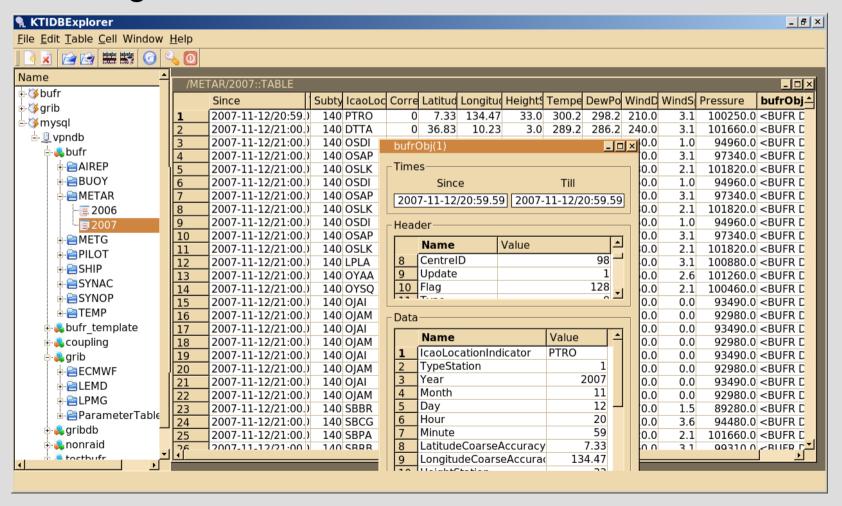

### Viewing GRIB data

Previewing a 2m Temperature GRIB on the TIDB2 Server.

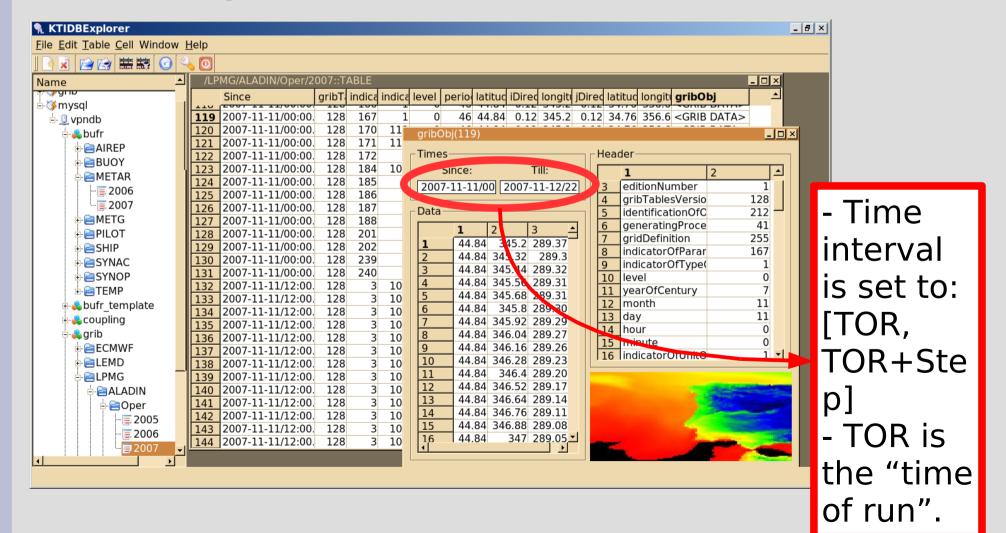

#### The TIDB2 Interfaces

- C++ is the native TIDB2 interface, fast, fully featured and easy to use.
- C/Fortran it was very useful to migrate the legacy applications.
- Shell tools very suitable for integration with other general propouse systems, php web scripts, crontab like jobs, shell scripts...

## Example of a Migration of a Legacy Application

This is the example of a very old application migrated

from a VAX system, using the **fortran interface!** 

 This application takes as input a fortran namelist and retrieves the correspondent observation from database.

s@cirrus 22:43:54 ~/suite gribsEbufrs/bufrwork>

```
$OBSOP

lblock=.f.,
    lident=.t.,
    ident=07149,
    idate=20071002,
    larea=.f.,
    carea='global',
    ctime='0200/TO/1200',
    lctime=.t.,
    cobstype='s',
    lshow_bufr=.t.
$END
```

#### The TIDB2 GRIB-WebClient

This client is a php web page, using the shell tools.

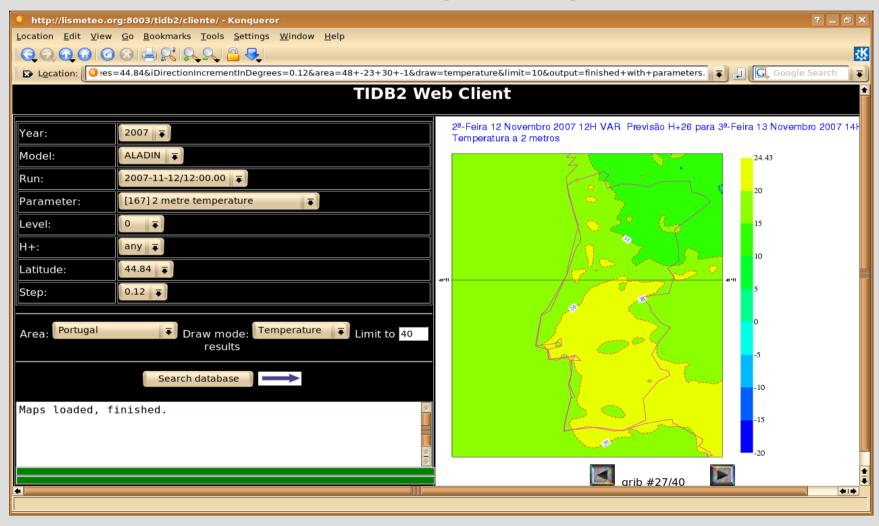

## Integration with SIMDAT VGISC #1

- SIMDAT Virtual Global Information Centre provides a shell scripting interface for data retrieval.
- We used TIDB2 Shell Tools interface for integration:
  - Standard unix command line tools to convert the request into time intervals and SQL query.
  - tidbgetobject to get the bufr data from the database;
  - tidbviewobject to view retrieved bufrs as HTML.
- It was a very simple task, took only a day to get the first working dataset!

## Integration with SIMDAT VGISC #2

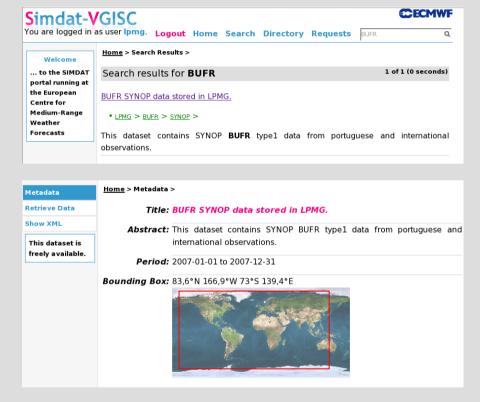

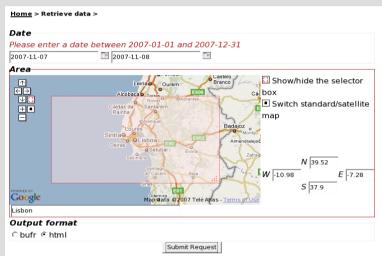

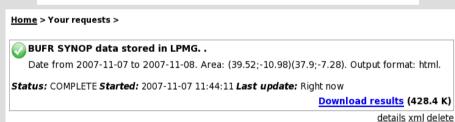

| WmoBlockNumber | WmoStationNumber | TypeStation | Year | Month | Day | Hour | Minute | Latitude High Accuracy | Longitude High Accuracy | HeightStation | Pressure | PressureReducedMeanSeaLevel |
|----------------|------------------|-------------|------|-------|-----|------|--------|------------------------|-------------------------|---------------|----------|-----------------------------|
| 8              | 532              | 1           | 2007 | 11    | 7   | 0    | 0      | 38.83                  | -9.33                   | 130           | 100900   | 102560                      |
| 8              | 558              | 1           | 2007 | 11    | 7   | 0    | 0      | 38.53                  | -7.9                    | 246           | 99570    | 102530                      |
| 8              | 579              | 1           | 2007 | 11    | 7   | 0    | 0      | 38.77                  | -9.13                   | 105           | 101230   | 102470                      |
| 8              | 562              | 1           | 2007 | 11    | 7   | 0    | 0      | 38.02                  | -7.87                   | 247           | 99540    | 102470                      |
| 8              | 535              | 1           | 2007 | 11    | 7   | 0    | 0      | 38.72                  | -9.15                   | 95            | 101580   | 102500                      |
| 8              | 571              | 1           | 2007 | 11    | 7   | O    | O      | 39 28                  | -7.42                   | 590           | 95700    | 102670                      |

## The Flexible TIDB2 Shell Tools #1

#### **Data Tools**

- tidbtableput store non BLOB data in the database.
- putobject store an object into a specified table in the database.
- **tidbgetobject** grab selected objects from specified table(s) in the database, store them as a collection off objects on a file at the local filesystem.
- tidbviewobject use TIDB2 object plugins to view a local file (like a GRIB or BUFR collection) either in txt or HTML format.

## The Flexible TIDB2 Shell Tools #2

- tidbtabledump dump the selected contents of specified table(s) in the database.
- tidbdate2key covert a regular time expression into a TIDB2 key (used for indexing data).

#### **Management Tools**

- tidbrefactor alter the schema of tables.
- tidbtrans copy a table to another database or server/RDBMS.
- tidbtabledrop remove a table from the database.

## Getting help and downloading TIDB2

 A good documentation about TIDB2 history,installation and API documentation could be obtain from:

http://www.sim.fc.ul.pt/sim\_en/Tidb2

You are always welcome to contact the developers!

The last version of TIDB2 can be downloaded from:

http://isscvs.cern.ch/cgi-bin/viewcvs-all.cgi/tidb2.tar.gz?root=atlastdaq&view=tar

 Try the PAIPIX Linux distribution, with TIDB2 and a lot of tools already configured and ready to run!

http://www.paipix.org

#### The END

### Thanks to...

- ECMWF
- IM, Portugal
- All of you!